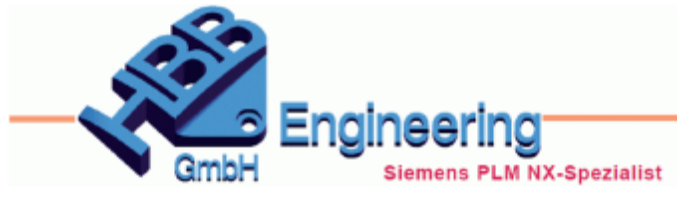

Version: NX1880 **Ersteller: Stephan Danner** Modul: Konstruktion

*Schattenkurve (Shadow Curve)*

**Silhouetten, Vektorrichtung, Punkt**

Die *Schattenkurve (Shadow Curve)* ist jetzt als neue assoziative Funktion verfügbar und ersetzt teilweise den alten Befehl *Kurve extrahieren (Extract Curve)*.

Wir haben hier mit einem Punkt (Kopf des Fahrers) und dessen Blickrichtung (Vektor) die Ansicht anhand des Fahrzeugs dargestellt. Die Ausgabe kann anhand einer Ebene, Fläche oder Kugel begrenzt werden. Die Begrenzung kann als Pyramide, Kegel oder mit einem entsprechenden Körper bestimmt werden.

Der Blickwinkel eines Menschen beträgt in etwa 150 Grad, somit lässt sich z.B. feststellen, was für den Fahrer ein toter oder nicht sichtbarer Bereich wäre.

**Tipp:** Facettenkörper sind leider nicht möglich, daher bitte beim Anwählen die Vorschau deaktivieren, sonst rechnet NX lange.

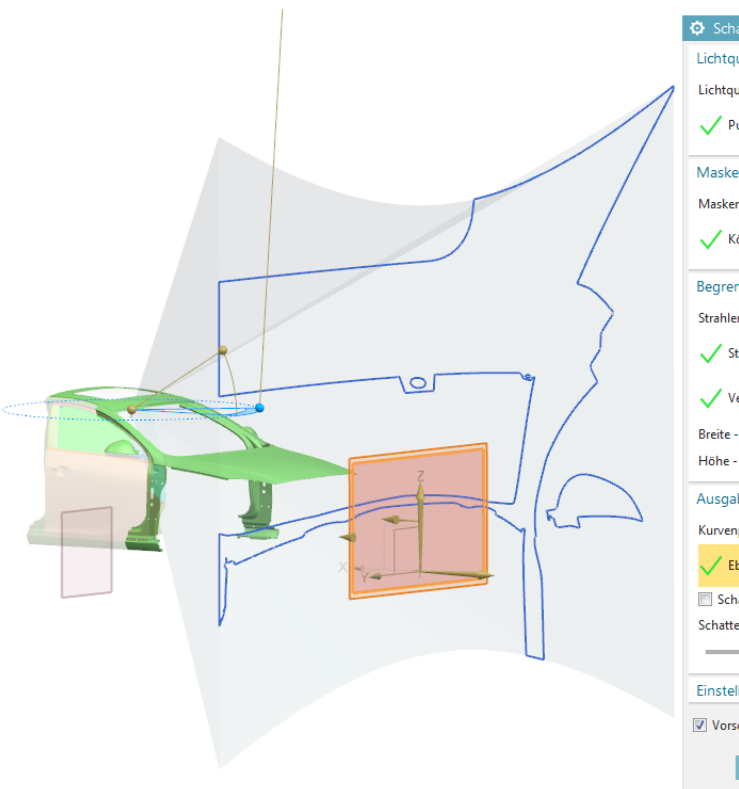

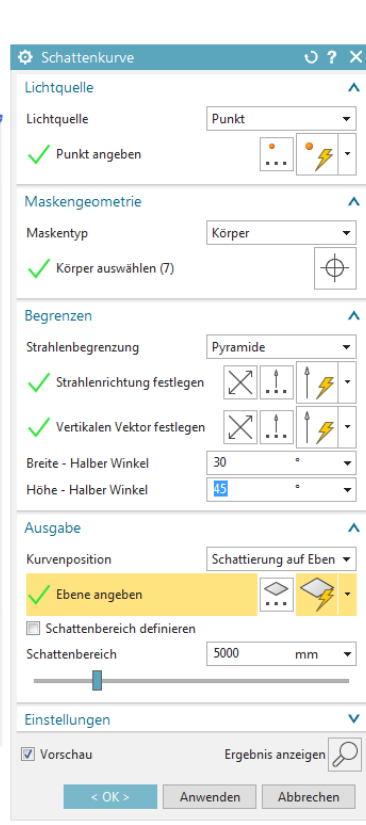

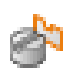

*Einfügen > Abgeleitete Kurve > Schattenkurve*

*Insert > Derived Curve > Shadow Curve*

*3K\_NX1872\_0010 \_Schattenkurve.prt*

 $0.2 \times$ **O** Schattenkurve Lichtquelle Λ Lichtquelle Vektor  $\overline{\phantom{a}}$ In diesem Befehl gibt es auch die  $\overline{\times}$ Richtung angeben Silhouettenkurve, die die Außenkontur eines Körpers anhand Maskengeometrie  $\lambda$ der Blickrichtung darstellt. Maskentyp Körper  $\bar{\mathbf{v}}$  $\overline{\varphi}$ Körper auswählen (1) Ausgabe  $\boldsymbol{\wedge}$ Silhouettenkurve Kurvenposition  $\bar{\mathbf{v}}$ Einstellungen  $\mathbf{v}$ ନ Vorschau Ergebnis anzeigen Abbrechen **O** Schattenkurve  $0.2 \times$ Lichtquelle ⋏ Lichtquelle Vektor Richtung angeben Diese Kurve lässt sich auch auf eine Ebene übertragen. Maskengeometrie Λ **Anwendungen:** Maskentyp Körper  $\bar{\mathbf{v}}$ Projizierte Windangriffsfläche  $\overline{\bigoplus}$ Körper auswählen (1) von Objekten. Ausschneiden komplexer Schaumstoffe in der Ausgabe  $\lambda$ Verpackungsindustrie. Schattierung auf Eben Kurvenposition

 $\bigcirc$ 

Ebene angeben